# FirstNet – Clerical – Adult or Paed Fracture Clinic Referral

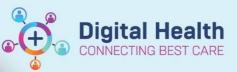

Digital Health Quick Reference Guide

### This Quick Reference Guide will explain how to:

Send a referral for Virtual Fracture (VFRAC) Adult or Paediatric Triaging for patients on whom an Orthopaedic Fracture OP Referral or Orthopaedic Fracture Paediatric OP Referral has been placed in the Emergency Department

1. Open Scheduling Appointment Book (Schapptbook)

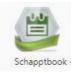

2. Open Request List Inquiry

### Scheduling: Scheduling Appointment Book

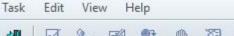

#### 

- 3. In the Inquiry drop-down, select *Referrals Add Encounter*
- 4. In the Request List Queues drop-down, select ED Bookings
- 5. Click Find.

| Request List                |        |  |  |  |  |  |
|-----------------------------|--------|--|--|--|--|--|
| Inquiry:                    |        |  |  |  |  |  |
| Referrals Add Encounter     | ~      |  |  |  |  |  |
| Request List Queues:        |        |  |  |  |  |  |
| ED Bookings                 | ~      |  |  |  |  |  |
| Referral To Clincian:       |        |  |  |  |  |  |
|                             | 9      |  |  |  |  |  |
| Referral In Service:        |        |  |  |  |  |  |
|                             | $\sim$ |  |  |  |  |  |
| Suggested Priority/Urgency: |        |  |  |  |  |  |
|                             | $\sim$ |  |  |  |  |  |
|                             |        |  |  |  |  |  |
| Find Clear                  | Close  |  |  |  |  |  |

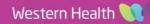

6. Locate the correct patient on the list. Right click on the patient, select *Person,* select *Add Encounter* 

| Book | 7000430 | ZZZTEST, CHRIS             |                     | _   | Orthopaedic Fracture OP Referral |
|------|---------|----------------------------|---------------------|-----|----------------------------------|
| Book | 2000345 | SLOANE, MARK MR            | Check In            |     | Orthopaedic OP Referral          |
| Book | 2000934 | SCSUPERUSER, TRAINER MS    | Check Out           | New | Upper GI Surgery (UGIG) OP Refer |
| Book | 2000931 | SCSUPERUSER, TRAINONE MS   | Patient Seen        | New | Upper GI Surgery (UGIG) OP Refer |
| Book | 2000933 | SCSUPERUSER, TRAINTHREE MR | Sched Next OP Appt. | New | Upper GI Surgery (UGIG) OP Refer |
| Book | 2000932 | SCSUPERUSER, TRAINTWO MRS  |                     | New | Upper GI Surgery (UGIG) OP Refer |
|      |         |                            | Batch Reschedule    |     |                                  |
|      |         |                            | Group Info          |     |                                  |
|      |         |                            | Verify              |     |                                  |
|      |         |                            | Med Nec Check       |     |                                  |
|      |         |                            | Lock                |     |                                  |
|      |         |                            | Unlock              |     |                                  |
|      |         |                            |                     | _   |                                  |
|      |         |                            | Add New Appointment |     |                                  |
|      |         |                            | Complete Request    |     |                                  |
|      |         |                            | Modify Request      |     | View Person                      |
|      |         |                            | Move Request        |     |                                  |
|      |         |                            | Cancel Request      |     | Modify Person                    |
|      |         |                            | Restore Request     |     | Add Encounter                    |
|      |         |                            |                     | _   | View Encounter                   |
|      |         |                            | Schedule            |     | Modify Encounter                 |
|      |         |                            | Inquiry             | >   | Post Encounter Payment           |
|      |         |                            | Notifications       |     |                                  |
|      |         |                            |                     |     | Post Guarantor Payment           |
|      |         |                            | Superbill           |     | Allergies                        |
|      |         |                            | Person              | >   | Health Maintenance Organizer     |

**Digital Health** 

ARE

7. A pop up will appear. Select Yes.

Schedule Inquiry

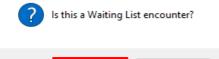

Yes

No

 $\times$ 

 If the Available Conversations window appears, select *Referral Add/Modify.* If it doesn't appear, move to the next step.

## & Available Conversations

Please select the conversation you would like to use:
Referral Add/Modify 
OK

9. Select Add Episode.

| 🕼 Select Episode - [ROSS, PETER TRAIN0] — |       |         |          |                  |               |                      |                                  |          |                |             | × |
|-------------------------------------------|-------|---------|----------|------------------|---------------|----------------------|----------------------------------|----------|----------------|-------------|---|
| Episodes:                                 |       |         |          |                  |               |                      |                                  |          |                |             |   |
| Name                                      |       |         | Туре     |                  | Registrar     | Last Reg Date        | Episode En                       | d Date C | reated         | Creator     | ^ |
| V-SPE                                     | C7173 | 002     | Specia   | alist Clinics (C | P)            |                      | 31/12/2100                       | 11:00 0  | 6/04/2023 13:1 | 16 P2CLERK2 |   |
| V-SPE                                     | C7085 | 6001    | Specia   | alist Clinics (C | P)            |                      | 31/12/2100                       | 23:59 0  | 5/04/2023 14:5 | 54 P2CLERK5 |   |
| V-SPE                                     | C7075 | 6001    | Specia   | alist Clinics (C | P)            |                      | 31/12/2100                       | 23:59 0  | 5/04/2023 14:4 | 19 P2RN9    |   |
| V-SPE                                     | C6997 | 7001    | Specia   | alist Clinics (C | P)            |                      | 31/12/2100                       | 23:59 0  | 5/04/2023 13:5 | 54 P2CLERK1 |   |
| V-SPE                                     | C6913 | 8001    | Specia   | alist Clinics (C | P)            |                      | 31/12/2100 23:59 05/0            |          | 5/04/2023 10:4 | 44 P2CLERK4 |   |
| V-SPE                                     | C6803 | 005     | Specia   | alist Clinics (C | P)            |                      | 31/12/2100 23:59 04/04/2023 14:4 |          | 0 P2CLERK1     |             |   |
|                                           |       | 000     | Ci       | -II-+ Oli-II (C  | אסע           |                      | 21/12/2100                       | 22.50 0  | 4/04/2022 14.2 |             | v |
| Encounters                                |       |         |          |                  |               |                      |                                  |          |                |             |   |
| Fin Nbr                                   | Туре  | Med Svc | Facility | Nurse Unit       | Reason For Vi | sit Attending Doctor | r Fin Class                      | Reg Date | e Dsch Date    | Registrar   |   |
|                                           |       |         |          |                  |               |                      |                                  |          |                |             |   |
|                                           |       |         |          |                  |               |                      |                                  |          |                |             |   |
|                                           |       |         |          |                  |               |                      |                                  |          |                |             |   |
|                                           |       |         |          |                  |               |                      |                                  |          |                |             |   |
|                                           |       |         |          |                  |               |                      |                                  |          |                |             |   |
|                                           |       |         |          |                  |               |                      |                                  |          |                |             |   |
|                                           |       |         |          |                  |               |                      | _                                | _        |                |             |   |
|                                           |       |         |          |                  |               |                      | Add E                            | pisode   | OK             | Cancel      |   |
|                                           |       |         |          |                  |               |                      |                                  |          |                |             |   |

Western Health 📢

- 10. In the Type drop-down, select *Specialist Clinics (OP)*
- 11. Select OK

| 🛃 New Episode                                      |        | ×      |
|----------------------------------------------------|--------|--------|
| Description of New Ep                              | pisode |        |
| Туре:                                              |        |        |
|                                                    |        | $\sim$ |
| Referral Diagnostic - No<br>Referral OP - Non-Repo |        |        |
| Specialist Clinics (OP)                            |        |        |
|                                                    | OK     | Cancel |

**Digital Health** 

- 12. Select the episode that has just been created. Ensure the episode selected has the current date and time, and your username as the creator.
- 13. Select OK

🔄 Select Episode - [ROSS, PETER TRAIN0]

| Episodes: |  |  |
|-----------|--|--|
|           |  |  |

| Name                                  |        |         | Туре     |                  | Registrar     | Last Reg Date        | Episode En | d Date C        | reated          | Creator   | 1 |
|---------------------------------------|--------|---------|----------|------------------|---------------|----------------------|------------|-----------------|-----------------|-----------|---|
| V-SPEC7203005 Specialist Clinics (OP) |        |         |          | P)               |               | 31/12/2100           | 3          | 0/06/2023 11:20 | P2CLERK3        | L         |   |
| 💌 V-SPE                               | C7173  | 3002    | Specia   | alist Clinics (O | P)            |                      | 31/12/2100 | 11:00 0         | 6/04/2023 13:16 | P2CLERK2  | 1 |
| 🗟 V-SPE                               | EC7085 | 5001    | Specia   | alist Clinics (O | P)            |                      | 31/12/2100 | 23:59 0         | 5/04/2023 14:54 | P2CLERK5  |   |
| 🖪 V-SPE                               | EC7075 | 5001    | Specia   | alist Clinics (O | P)            |                      | 31/12/2100 | 23:59 0         | 5/04/2023 14:49 | P2RN9     |   |
| 🖪 V-SPE                               | EC6997 | 7001    | Specia   | alist Clinics (O | P)            |                      | 31/12/2100 | 23:59 0         | 5/04/2023 13:54 | P2CLERK1  |   |
| 🗟 V-SPE                               | EC6913 | 3001    | Specia   | alist Clinics (O | P)            |                      | 31/12/2100 | 23:59 0         | 5/04/2023 10:44 | P2CLERK4  |   |
| 🖾 v enc                               | -06003 | 0005    | Caraci   | -1:-+ 0::-: (0   | D)            |                      | 21/12/2100 | 22.50 0         | 4/04/2022 14:40 | DOOLEDK1  | 1 |
| Fin Nbr                               | Туре   | Med Svc | Facility | Nurse Unit       | Reason For Vi | sit Attending Doctor | Fin Class  | Reg Date        | e Dsch Date F   | Registrar | _ |
|                                       |        |         |          |                  |               |                      |            |                 |                 |           |   |
|                                       |        |         |          |                  |               |                      |            |                 |                 |           |   |
|                                       |        |         |          |                  |               |                      |            |                 |                 |           |   |
|                                       |        |         |          |                  |               |                      |            |                 |                 |           |   |
|                                       |        |         |          |                  |               |                      |            |                 |                 |           |   |
|                                       |        |         |          |                  |               |                      |            |                 |                 |           |   |
|                                       |        |         |          |                  |               |                      |            |                 |                 |           |   |

- 14. In the Facility Name, type *WHS* and click on the magnifying glass to search.
- 15. For adult referrals, select WHS Footscray Hospital. For paediatric referrals, select WHS Sunshine Hospital
- 16. Select OK

| Ørganization                       | i                                                                     |                | $\times$         |
|------------------------------------|-----------------------------------------------------------------------|----------------|------------------|
| Select the facility<br>registered. | / and/or client to                                                    | which the enco | ounter should be |
| Facility Name                      | Facility Alias                                                        |                |                  |
| WHS                                |                                                                       |                |                  |
| WHS Sunbu<br>WHS Sunsh             | oray Hospital<br>ary Day Hospital<br>iine Hospital<br>mstown Hospital |                |                  |
| Facility:                          |                                                                       |                |                  |
| WHS Footscray                      | Hospital                                                              |                |                  |
|                                    |                                                                       | ОК             | Cancel           |

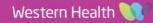

Х

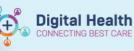

ARE

|                                                                                  | Patient Information                                  | Referral a | and Encounter Info              | Additional Contacts | Notes and Alerts |
|----------------------------------------------------------------------------------|------------------------------------------------------|------------|---------------------------------|---------------------|------------------|
| 17. The Referral Add/Modify window will appear. Click on the <i>Referral and</i> | —Address/Phone Ir                                    | formation  | ı ———                           |                     |                  |
| Encounter Info tab.                                                              | Residential Home<br>1900 JD Anders<br>Morgantown, 20 | on Dr      | Mailing Address:<br>Add Address |                     |                  |

18. Fill out the yellow mandatory fields with the below information:

| • | Referral Add Type:               | New Referral                 |
|---|----------------------------------|------------------------------|
| • | Referral Received Date:          | Today's Date                 |
| ٠ | Date on Referral:                | Today's Date                 |
| ٠ | Referral Source:                 | This Hosp Emergency Departm  |
| ٠ | <b>Referral Status/Priority:</b> | Triage Required              |
| ٠ | Referral in Stream:              | Orthopaedics/Musculoskeletal |
| ٠ | Referral (Episode) Stream:       | Orthopaedics/Musculoskeletal |
|   |                                  |                              |

- Speciality: .
  - 0 Adults:
  - Paediatrics: 0
- Account Class: •
- **Referring Clinician:** •
- **Referred to Clinician:** •
  - 0 Adults:
  - Paediatrics: 0

ent

ASC Fracture WC Paed Fracture Public Eligible This will populate with the referring clinician This will populate if entered when the order was made Dr Phong Tran Dr Chris Harris

Patient Information Referral and Encounter Info Additional Contacts Notes and Alerts

| * Referral Add Type:<br>*New Referral                                     | * Referral Received Date:<br>22/08/2023         | * Date on Referral:<br>22/08/2023 | Waiting Start Date:               | Referral Type:<br>Internal ~                                                                | * Referral Source:<br>This Hosp Emergency Departmen 🗸 | *Referral Length:<br>3 Months v | Referral Expiry Date:        |            |
|---------------------------------------------------------------------------|-------------------------------------------------|-----------------------------------|-----------------------------------|---------------------------------------------------------------------------------------------|-------------------------------------------------------|---------------------------------|------------------------------|------------|
| Wait List Status:                                                         | *Referral Status/Priority:<br>Triage Required V | Proposed Priority:<br>Routine     | Referral Status/Priority Date:    | <ul> <li>▼VINAH - Referral In Outcome:</li> <li>Referral processing in progress </li> </ul> | Referral Accepted Date:                               | Last Clinical Review Date:      | Wait List Reason for Change: |            |
| Breach Date:                                                              |                                                 |                                   |                                   |                                                                                             |                                                       |                                 |                              |            |
| - Referral Details                                                        |                                                 |                                   |                                   |                                                                                             |                                                       |                                 |                              |            |
| Facility:                                                                 | * Reason for Visit:                             | VINAH - Referral In Reason:       | * Referral In Stream:             | *Referral (Episode) Stream:                                                                 | *Specialty:<br>Adult: ASC Fracture                    | VINAH - Health Conditions:      | * Account Class:             |            |
| Footscray 🗸                                                               | ? L) arm #                                      | Diagnosis, assessment, treatme 🗸  | Orthopaedics/Musculoskeletal v    | Orthopaedics/Musculoskeletal v                                                              | Paed: WC Paed Fracture                                | ~                               | Public: Eligible 🗸           |            |
| - Referred by:                                                            |                                                 |                                   |                                   |                                                                                             |                                                       |                                 |                              |            |
| * Referring Clinician:                                                    | * Referring Facility:                           | * Referring Unit:                 |                                   |                                                                                             |                                                       |                                 |                              |            |
| Cernertest, Medical Officer P2 6                                          | *Western Hosp [Footscray] V                     | External: Paper/Fax/Email         |                                   |                                                                                             |                                                       |                                 |                              |            |
| Referring Clinician Details:                                              |                                                 |                                   |                                   |                                                                                             |                                                       |                                 |                              |            |
| Business Address:<br>Business Phone: Email:<br>Medicare Provider #:       |                                                 |                                   |                                   |                                                                                             |                                                       |                                 |                              | ^ <u> </u> |
| - Referred to:                                                            |                                                 |                                   |                                   |                                                                                             |                                                       |                                 |                              |            |
| *Referred to:<br>*Referred to:<br>Adult: Phong Tran<br>Paed: Chris Harris | Referral Appointment Type:<br>v                 | Schedule To Facility:             | VINAH - First Appt Notified Date: | Booking Notes:                                                                              | Recommending Date:                                    | Ready to Schedule:              |                              |            |

19. Click Complete

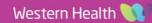

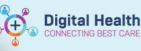

- A pop-up will appear confirming you have added a FIN Number for this referral.
- 21. Click OK the patient is now on a list to be triaged.
- 22. If required, print a letter for this patient indicating that their referral has been sent to triage. Follow QRG 'Patient

Correspondence – Letter Printing/BING' to print this letter.

Referral Add/Modify

The following WHS Footscray Hospital aliases have been assigned for ZZZTEST, CHRIS  $\,:\,$ 

FIN NBR: 20004551 Visit Id: 100905605

OK

 $\times$ 

### Important –

• This process does not involve scheduling the appointment. This process sends the referral to the triaging team to schedule accordingly. The patient will be notified of the outcome via mail or SMS.

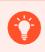

### Handy Hint –

Click in a date box and press 'T' for Today on your keyboard to insert the current date.

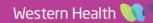